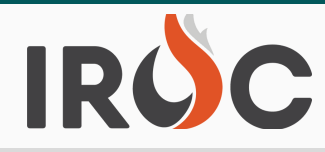

### I**ncidents:**

• IROC will no longer allow users to 'Request Fire Code' if the incident has no IrwinID.

### **Resources:**

- **#2** resource in portal, they did not have the checkbox for creating a group, like the one available **# 1** Home Unit and Owner Organization behavior needs will include the following: • Allow for creation of Aircraft Groups, Equipment Groups and Crew Groups in Portal/DMT. Previously when users tried to create an Aircraft Group (or Equipment Group or Crew Group) for creating an overhead group. As a result, they weren't getting shown the correct form display for creating the group. Forms will display both Home Unit and Owner for resources.
	- Home Unit and Owner org will have dispatches and vendor orgs combined.
	- Owner org needs to be above home unit.
	- $\circ$  If a user selects an owner org IROC will auto populate the home unit it not already filled out.
	- $\circ$  If a user selects a vendor org as the owner IROC will mark the is vendor flag equal to true.
- Resolved OH Modules Setup Incorrectly. Previously Overhead Groups module was pulling up the wrong view. When opening the list from the 'Overhead Groups' menu item, users should now see a list of the Overhead Group resources and the correct fields.
- Organization Tab for All Resources now displays information the same in DMT.
	- Left Column:
		- **Dispatch Organization**
		- **Provider Organization**
		- **D** Owner Organization
		- **Home Unit Organization (If Owner is a vendor, this is read only and is the same as the** vendor)
	- o Right Column:
		- Preferred Jetport (Overhead, Crews only) [Move this from the top part of the screen]
		- **Home Location**
		- Vendor Owned (read-only is checked automatically if Owner Organization is a Vendor)
- Users can now add the Crew, Fire Strike Team qualification to Crew Strike Team Resource Items in DMT.
- Users can now set primary qualification for Overhead Groups.
- "Reset roster" will be limited to admin users only.
- Resolved roster screen bug when adding new non-local positions to an existing roster, the Set Travel screen should not appear when user clicks Generate Subordinate(s) for Roster button. User should receive message "Request(s) successfully placed" and the modal closes now.
- Defaulted Overhead Position Requests to 'No Trainee'. Removed the 'none' option for Overhead positions.
- When an IRWIN Resource is inactivated in IROC, the resources' status will be set to Unavailable. Previously these resources still showed Available. Now they will be Unavailable to avoid confusion for users querying in reports or lists.
- Unavailability periods will now automatically set unavailable/available status.

To sign up for IROC User Notices go to the following link: https://tinyurl.com/599tp6pf

IIA Help Desk Toll-Free: (866)224-7677 Local: (616)323-1667 https://iiahelpdesk.nwcg.gov

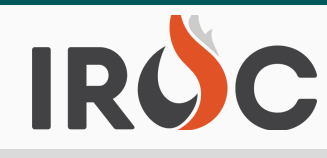

### **Requests:**

- Selection Area refactor includes:
	- $\circ$  Base Selection Area functionality resolved. Base functionality the following are set: From Dispatch, To Dispatch, Active and Ordering Authority (Tier 1, Tier 2, Tier 3, Tier 4). Previously, the system was not enforcing the requirement that the request must be for one of the 'From Dispatch's incidents.
	- **# 1** is the same as the subdivision (Agency) of the incident host. Field Label will be "Protecting Enabled 'Subdivision' functionality of Selection Areas. If a Subdivision is set for the Selection Area, then users can only use that Selection Area if the Selection Area subdivision (Agency) Unit Agency".
	- $\circ$  Extended Selection Areas functionality allow users to enable additional options using the Selection Area for requests that were placed up to them or down to them from another center, these include:
		- From Dispatch "Allow Place Direct After Place Up" and "Allow Place Direct After Place Down".
		- **The Dispatch "Allow Place Up After Place Direct", "Allow Place Down After Place Direct"** and "Allow Place Direct After Place Direct". The default action options that a user has on a request that is placed to them through a Selection Area are 'Fill', 'UTF' or 'Send Back'.
	- Note to users: Selection Areas are setup and managed at the NICC or GACC level, or Tier 3 level if Tier 4 centers exist under it.
- Compact designated Selection Area functionality and ordering resources on Compact requests has been implemented.
	- Alliance of Forest Fire Compacts (AFFC) appropriate dispatch organizations and Selection Areas have been pre-established for each respective Compact. The dispatch organizations will include those that host state incidents and/or state resources which can be mobilized within the respective Compact.
		- At this time Inter-Compact ordering functionality has not yet been established, that will be coming in a future release. Inter-Compact ordering will have to follow regular ordering channels for the interim.
	- $\circ$  If a request is a Compact request, it can only be placed according to the rules of the ordering chain and/or Selection Area associated with the respective Compact of the request. These requests should only be able to go to dispatch organizations in the Compact. With the exception of the northern tier Compacts, NICC will not be in the Compact Selection Area - so a Compact request should not be allowed to be placed up to the NICC. Similarly, a GACC cannot place a Compact request down to a dispatch center that is not in the Compact, even if it is in the Geographic Area.
		- GACCs have Direct ordering capability for compact resources across GACC boundaries.
		- GACCs do not need to place orders up to NICC for Compact resources other than Canadian resource items (Airtankers, Scoopers, BirdDogs, etc) that are already in IROC under the CIFFC dispatch organization.

To sign up for IROC User Notices go to the following link: https://tinyurl.com/599tp6pf

IIA Help Desk Toll-Free: (866)224-7677 Local: (616)323-1667 https://iiahelpdesk.nwcg.gov

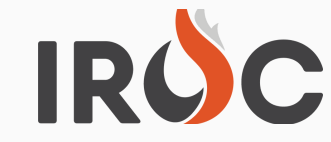

- **For northern tier Compacts that may order Canadian resource items that are managed** by NICC under the CIFFC organization, the respective GACCs will have Direct ordering capability to NICC for filling those specific resources.
- $\circ$  Added fields on the request for a user to be able to identify the request being a Compact request (when Compacts are activated) and select the appropriate Compact for the request.
- All pre-identified Compact requests will automatically become "State Only" inclusion.
	- **#2** Compact requests for Canadian resources ordered through NICC will need to have the "State Only" inclusion changed to "None".
- $\circ$  State overhead responders with NWCG Dispatch Level qualification can fill any Compact request.
- o State overhead responders with State or Compact Dispatch Level qualification can fill any Compact request for the respective State and Compact they are from.
- Note to users: Compact Organizations and Compact Selection Areas are setup and managed at the GACC or NICC level.
- Resolved issue that User Documentation was not saving. Previously when placing down, placing up, or placing direct the User Documentation field was not getting saved.
- Added 'Virtual" Assignment inclusion/exclusion to overhead requests. This will apply to overhead groups and positions (individuals). Users can select from the following:
	- o No Virtual (default) definition: indicating that the request is not a virtual assignment, resource must be on-site of incident (OH Groups – this will apply to Suppression Modules, Faller Modules)
	- $\circ$  Virtual Acceptable definition: resource can work virtual or may travel to incident location (OH Groups - this could apply to any IMTs with overhead working virtual)
	- Virtual Required definition: resource will work virtually (OH Groups this could apply to Buying Teams working virtually)
- Fill w EFF/AD Fixes.
	- $\circ$  On the Fill w AD/EFF screen the Provider List should now be Resource Provider Unit (Lolo National Forest). Previously users were presented with Provider Subdivision (US Forest Service).
	- $\circ$  Replaced the usage of "w/" and replaced it with "with".
	- <sup>o</sup> "AD" was left off screens titles. Added to include entire verbiage "Fill with EFF/AD" where appropriate.
	- $\circ$  Note to users for clarification: "EFF" is the special hiring authority for state provided resources and "AD" is the hiring authority for federal hired resources.
- Making documentation consistent between Manage request page and Accordion. Users should now be able to view both user documentation and regular documentation from the manage request page and request accordions. This will resolve missing information on one side or the other
- Fixed Demob Travel Mode which was previously missing on the Travel tab of a request.
- Export to Excel from Manage Request List in portal will now show all the fields displayed in the portal list.
- Resolved issues where IRWIN Importer incorrectly setting Deliver To value.

To sign up for IROC User Notices go to the following link: https://tinyurl.com/599tp6pf

IIA Help Desk Toll-Free: (866)224-7677 Local: (616)323-1667 https://iiahelpdesk.nwcg.gov

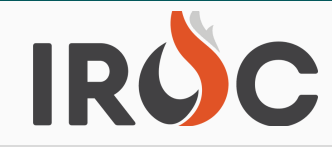

### R**OF:**

Updated ROF to show Operational Name for Radio Kits/NFES Supplies. The 'Resource Assigned' column previously showed the Catalog Item details for radio kits. This has been updated to show the Operational Name for radio kits.

#### **Web Status:**

**#2** Enable email of attachments to IROC Login Access notifications. System admins can now add attachments to notifications when web status requests are rejected.

### **And in other news ------**

- **Frequently Reported Known Issues & Release Notes will be accessible directly from within IROC. Current information will be updated by midday Tuesday September 7**.
	- As mentioned in the Summer 2021 Newsletter, Known Issues and their associated work arounds (when available), Release Notes on the latest IROC functionality additions and Report updates will be published to the IROC Knowledge Base.
	- Users will be able to view current and historical information from the Release Notes & Known Issues category of the IROC Knowledge Base.
		- The latest Release Notes and Known Issues will always be titled "Current Release Notes & Known Issues".
		- Archive versions of the content will roll down the list and be prefaced with the date of the release.
	- This information will be accessible in a variety of ways:
		- Users will see a double quote icon in the top right hand corner of the DMT screen.
			- When new information is published an exclamation point (!) will be present overlaying the quotes. This is the indicator new content has been published. Users will be able to click on the quotes and access the latest information available. The exclamation point (!) will disappear after clicking to view the content.
			- The double quotes will remain in the top right corner even after the latest content has been viewed, allowing constant quick access to the information.
		- From the Portal, the double quote icon and indicator will not be present, users will be able to access this information from the Quick Links and selecting either "Help – Known Issues" or "Help – Release Notes" from the dropdown menu.
			- Note, both links will take users to the same landing page as the content resides in separate locations of the page.

### **Hotfix pushed to IROC Production Wednesday August 11.**

○ IQCS Changes for Home Unit. IQCS previously sends the resource's Home Unit equal to Provider Unit. However, the Duty Officers would like to have that value more refined so that they can status only the resources at their home unit. To remedy this problem, IQCS is going to quit sending a Home Unit value to IRWIN and we will allow users to set the Home Unit value on IQCS resources in IROC.

Please note code changes are not retroactive, if a request gets hung up during deployment due to a Selection Area rule change users will need to retrieve the request back to the home dispatch then place it again. If retrieving the request and placing out again does not resolve the issue, please call the helpdesk.